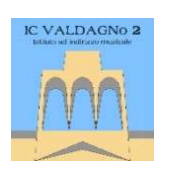

# VIIC88000X - CIRCOLARI - 0000056 - 22/10/2021 - 01 - U

ISTITUTO COMPRENSIVO VALDAGNO 2 Via Lungo Agno Manzoni, 17 - 36078 VALDAGNO (VI) - VIIC88000X - c.f. 85001390245 Telefono 0445-401048 fax 0445-401236 VIIC88000X@ISTRUZIONE.IT - VIIC88000X@PEC.ISTRUZIONE.IT - www.icvaldagno2.gov.it

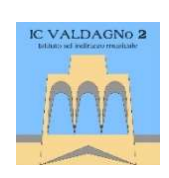

Prot. (vedi timbratura in alto)

Valdagno, 22.10.2021

Ai genitori degli alunni della Scuola Secondaria di 1° grado "Garbin" Ai docenti della Scuola Secondaria di 1° grado "Garbin" Al DSGA e Personale ATA, Al sito e Registro elettronico

## Oggetto: disposizioni organizzative per l'elezione dei rappresentanti dei genitori dei consigli di classe Scuola Secondaria di 1° grado

Cari genitori,

sono indette le assemblee per l'elezione dei rappresentanti dei genitori della Scuola Secondaria di 1° grado per il giorno giovedì 28 ottobre 2021, che si svolgeranno in video conferenza, che si terranno secondo i seguenti orari

#### dalle 18:00 alle 19:00 per le classi prime, seconde e terze dei corsi A, B, C e D dalle 19:00 alle 20:00 per le classi prime, seconde e terze dei corsi E, F, G, H, L

per discutere il seguente o.d.g. :

- 1. Illustrazione della situazione organizzativa della Scuola, situazione di partenza generale della classe;
- 2. Presentazione dei Progetti e dell'UDA di Cittadinanza e Costituzione.
- 3. Presentazione del ruolo del Rappresentante di classe e illustrazione delle procedure delle elezioni: modalità di espressione di voto, individuazione candidature, costituzione seggi elettorali, descrizione delle operazioni di voto, scrutinio e compilazione verbali.
- 4. Rinnovo Consiglio di Istituto e richiesta disponibilità alla candidatura dei genitori nel prossimo trienni.
- 5. Individuazione di uno scrutatore componente del Seggio elettorale gestito dai Genitori.

Per collegarsi alle varie riunioni i Sigg. genitori sono invitati a collegarsi, negli orari riportati in alto, alla Classroom del coordinatore di classe utilizzando l'account del/la propri/a figlio/a; per comodità si riporta in basso una tabella riassuntiva dei coordinatori per l'a.s. 2021/2022 e del nome della Classroom cui collegarsi:

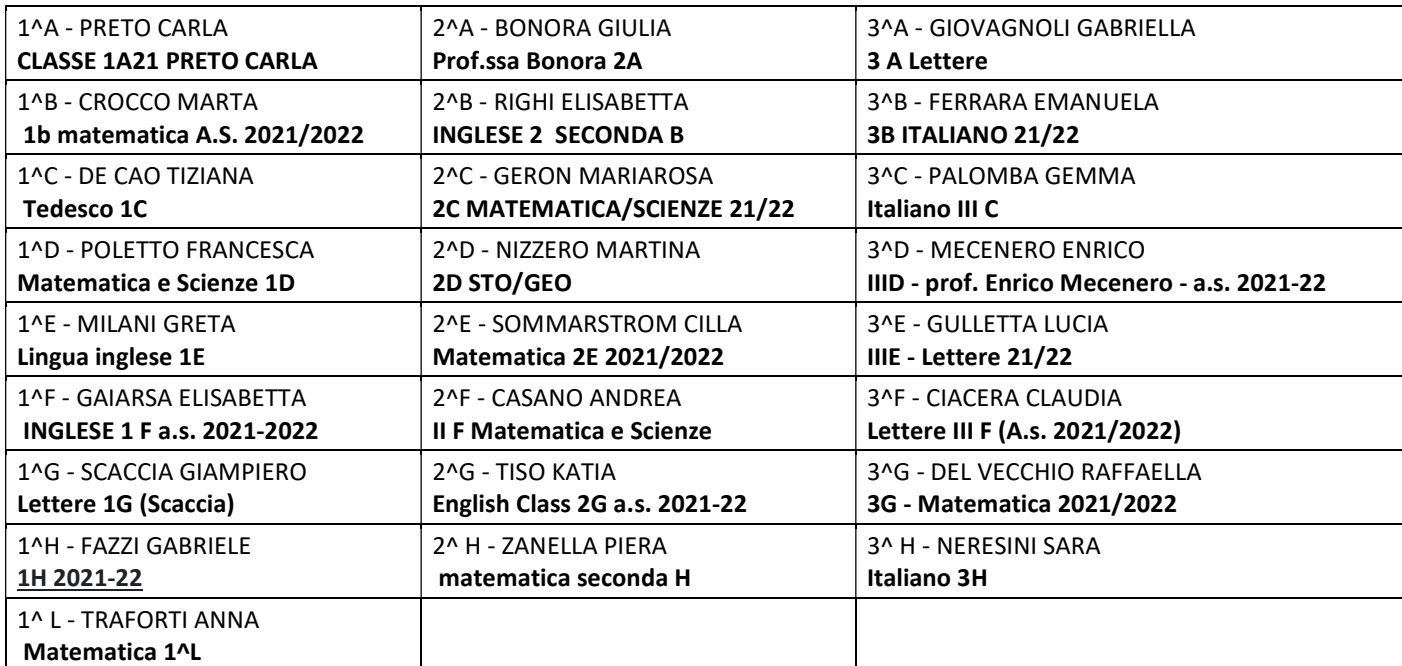

Per connettersi si può seguire la seguente procedura:

- 1. Aprire Google Chrome ed accedere alla email istituzionale del/la proprio/a figlio/a (generalmente è nome.cognome@icvaldagno2.it)
- 2. Cliccare sul pulsante delle App di Google in alto a destra, il quadrato con 9 puntini
- 3. Dall'elenco delle App cliccare su Classroom
- 4. Cliccare ora sulla Classroom relativa all'insegnante coordinatore di classe (troverete indicato il nome della Classroom nella tabella in alto)

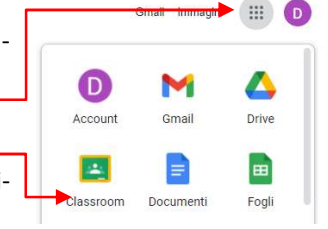

- 5. Cliccare infine sul pulsante Partecipa posto a sinistra, sotto il riquadro che riporta il nome della Classroom
- 6. Se l'insegnante non ha aperto la riunione si rimarrà in una "sala di attesa" e non appena l'insegnante apre la riunione si parteciperà automaticamente

# Meet ÷ Partecipa

### NB: qualora i genitori usino un dispositivo mobile (smartphone, tablet) è necessario scaricare le applicazioni Classroom e Google Meet dal Play Store (per s.o. Android) o App Store (per s.o. IOS)

In tal caso i genitori dovranno cliccare sull'App Classroom ed accedere con l'account del/la figlio/a, scegliere la Classroom del docente coordinatore, cliccare sul simbolo della telecamera in alto a destra, cliccare su Pa

Anche in tal caso, fin quando il docente non apre la riunione, il genitore rimarrà in una sala di attesa ed accederà automaticamente non appena il docente si collegherà.

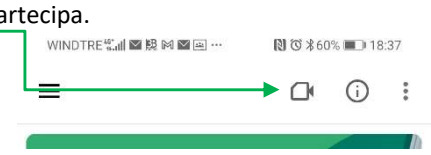

### Se i genitori non si trovano assieme per effettuare la riunione potranno comunque accedere alla Classroom utilizzando lo stesso account del/la figlio/a indipendentemente l'uno dall'altra: in tal caso al docente risulterà 2 volte la presenza dell'account del figlio/a collegato alla riunione.

Una volta effettuato l'accesso alla riunione sarà necessario disattivare il proprio microfono ed attivare l'area della chat; la riunione si svolgerà secondo il seguente programma:

- primi 30 minuti: intervento del coordinatore di classe per la trattazione dei punti all'ordine del giorno;
- successivi 10 minuti: individuazione dei candidati tra i genitori collegati alla videoconferenza e del verbalista che avrà il compito di redigere apposito verbale su modello condiviso dal segretario della classe (in questa fase il coordinatore ed il segretario della classe lasceranno la riunione). A tal proposito si ricorda che:
	- o tutti i genitori hanno diritto all'elettorato attivo e passivo e, quindi, ciascun genitore è potenzialmente candidato;
	- o in ogni classe possono essere eletti massimo quattro genitori-rappresentanti;
	- o ogni genitore votante può esprimere non più di due preferenze;
- ultimi 20 minuti: votazione dei candidati tramite apposito modulo condiviso dal coordinatore sulla chat della videoconferenza e scrutinio palese col supporto del coordinatore e del segretario di classe.
- Prima della votazione il coordinatore di classe farà l'appello dei genitori presenti (indipendentemente dalle modalità di collegamento, se con unico dispositivo o da due dispositivi diversi, i genitori saranno conteggiati entrambi), a votazione conclusa e prima dello spoglio si conteranno le risposte ricevute che dovranno necessariamente essere in un numero pari (o al massimo minore) rispetto ai presenti.
- Ciascun genitore potrà esprimere le proprie preferenze cliccando sul link condiviso dal coordinatore nella chat della videoconferenza, se sono presenti entrambi i genitori potranno utilizzare lo stesso link, è importante che ciascuno voti una volta sola.
- Per chi usa il dispositivo mobile:
	- o Se si usa uno smartphone è possibile accedere alla chat cliccando sui tre puntini verticali e poi su Messaggi nella chiamata
	- $\circ$  Se si usa un tablet si può accedere alla chat cliccando sul simb $\Box$  del fumetto

In entrambi i casi si cliccherà sul link del modulo e si potrà votare aprendo i moduli in un'altra schermata. Per tornare alla riunione, cui si rimarrà comunque collegati, basta andare nell'area delle notifiche in alto, trascinare verso il basso l'area delle notifiche e cliccare sull'icona di Meet.

 Il verbale delle operazioni di voto, redatto dal genitore che si sarà reso disponibile a tale incarico, potrà essere riconsegnato alla segreteria all'indirizzo segreteria@icvaldagno2.it con all'oggetto la dicitura "verbale elezione rappresentanti dei genitori della classe …." entro le 24 ore successive alle votazioni.

L'occasione è gradita per ringraziarvi della collaborazione e per porgervi cordiali saluti.

Il Dirigente Scolastico Prof.ssa Eleonora Schiavo Firma autografa sostituita a mezzo stampa ai sensi dell'art.3,comma2,d.lgs n°39/1993